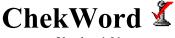

Version 1.01

Copyright Martin Overton (ChekWARE) 1995,1996 All Rights Reserved

E-Mail ChekMate@salig.demon.co.uk

#### 'The' Generic Word Macro Virus Counter Measure

Double click on install (below) to start the installation of the ChekWord macros into Word's Global Template (the default Word Gloabal template is NORMAL.DOT).

## [INSTALL]

ChekWord is part of the ChekMate generic virus detection and repair system.

ChekWord will disable and / or inform you that a Word macro virus is active on your system. Details of the currently known Word macro viruses appear later in this document.

The strength of ChekWord is that it will alert you of any change in you Global Template file not just those changes made by a known Word macro virus, even an *unknown* Word macro virus will be detected.

### Details

When ChekWord has been installed, you will see the information box below each time Word is started, this is to tell you that the AutoExec macros, that most macro viruses rely on, have been disabled. You can still manually run a macro, even an AutoExec or AutoOpen macro. This puts *you* in control of *your* documents that contain macros.

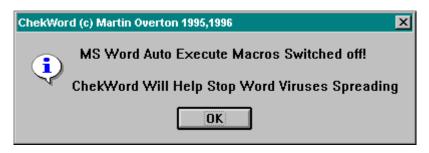

X

Once you have clicked on the OK button, you will also see the dialog box below: ChekWord (c) 1995,1996 Martin Overton - Macros in the GLOBAL Template

| Macro Name                                 | Description of Use                                                                                                    |
|--------------------------------------------|----------------------------------------------------------------------------------------------------|
| 1. MacroList<br>2. FileOpen<br>3. AutoExec | <ul> <li>ChekWord - Lists macros available in the GLOBAL Temple</li> <li>ChekWord - Opens an existing document or template and</li> <li>ChekWord - Stops AutoExec macros being executed, this</li> </ul> |
|                                            | <b>Y</b>                                                                                                    |
| TOTAL = 3                                  | OK Cancel                                                                                                    |

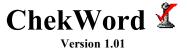

As you can see this lists and counts the macros that are installed in the Global Template (usually NORMAL.DOT).

The macros listed in the screenshot above, make up the ChekWord suite of macros.

A similar dialogue box will be displayed when opening a document that contains macros. This allows you to inspect the macro names and descriptions contained within a document.

Macro names to look out for, that may indicate that a macro virus is active are:

| Macro Name       | Virus associated with these macros                                                                                                    |
|------------------|----------------------------------------------------------------------------------------------------|
| AAZFS            | If all the macros listed appear then you are probably infected by the                                                                                                 |
| AAAZAO           | Word.Concept macro virus.                                                                                                    |
| PayLoad          |                                                                                                    |
| FileSaveAs       | Detection: ChekWord or any good scanner                                                                                                    |
| AutoOpen         | <i>Removal:</i> Simply delete the macros from all infected documents.                                                                                                 |
| AutoExec         | If all the macros listed appear then you are probably infected by the                                                                                                 |
| AutoOpen         | Word.Nuclear macro virus.                                                                                                    |
| FileSaveAs       |                                                                                                    |
| FilePrint        | This macro virus is supposed to drop a file infecting virus, known as                                                                                                 |
| FilePrintDefault | PH33R. Due to a bug in the coding it thankfully doesn't work. The                                                                                                    |
| InsertPayload    | other destructive payload partially works.                                                                                                    |
| Payload          |                                                                                                    |
| DropSuriv        | Detection: ChekWord or any good scanner                                                                                                    |
| FileExit         | <i>Removal:</i> Simply delete the macros from all infected documents.                                                                                                 |
| AutoClose        | If all the macros listed appear then you are probably infected by the                                                                                                 |
| AutoExec         | Word.Colors macro virus.                                                                                                    |
| AutoOpen         |                                                                                                    |
| FileExit         | Detection: ChekWord or any good scanner                                                                                                    |
| File New         | <i>Removal:</i> Simply delete the macros from all infected documents.                                                                                                 |
| FileSave         |                                                                                                    |
| FileSavAs        |                                                                                                    |
| ToolsMacro       |                                                                                                    |
| AutoClose        | If the macro listed appears then you may be infected by the Word.DMV macro virus.                                                                                     |
|                  | This macro virus is unlikely to be encountered. This macro name may<br>well be legitimately used by a template without it being infected with<br>the DMV macro virus. |
|                  | <i>Detection:</i> ChekWord or any good scanner <i>Removal:</i> Simply delete the macros from all infected documents                                                   |

If you need to remove ChekWord for any reason then load this document again and double click on the UnInstall text below:

### [UnInstall]

You are free to evaluate ChekWord for up to **30** days. After that time you should either register ChekWord or remove it from your systems.

# Thank you for trying ChekWord

All comments, suggestions etc. should be directed to the E-mail address at the start of this document.